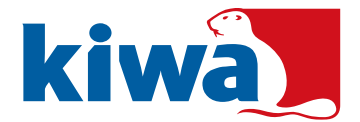

## **Instructie Klantportaal aanleveren bedrijfsgegevens**

1. U ontvangt een uitnodiging per e-mail met daarin de inloggegevens en een link naar het klantportaal. Hier kunt u de gegevens die per norm wordt gevraagd invullen. Open de link in Google Chrome of Firefox voor een goede werking van het portaal.

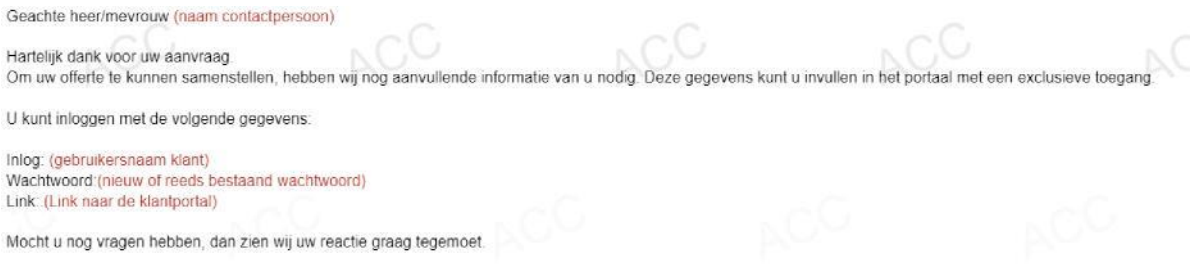

Met een vriendelijk groet

2. Via de link kunt u met behulp van de verkregen gegevens inloggen op het klantportaal.

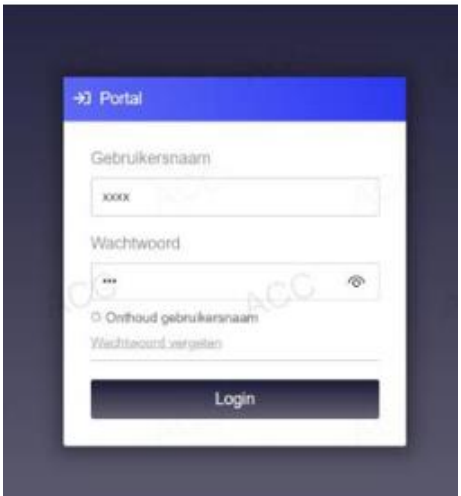

3. Kies voor optie 'Aanleveren offertegegevens'

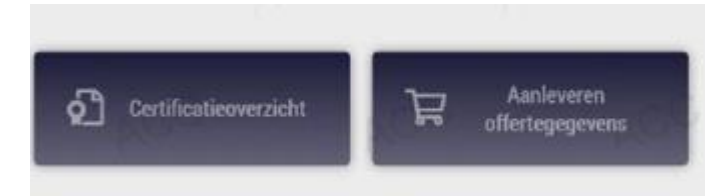

- 4. Kies vervolgens het bedrijf waarover het gaat, er kunnen meerdere vestigingen vermeld staan.
- 5. Vul de velden met vragen en categorieën in die per norm worden gevraagd.

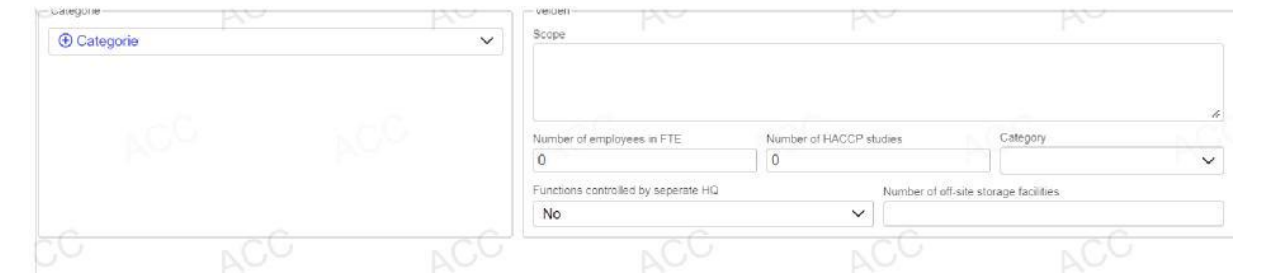

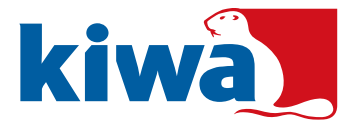

6. Blijf met je cursor op het veld staan en er verschijnt een uitleg over de vraag die wordt gesteld.

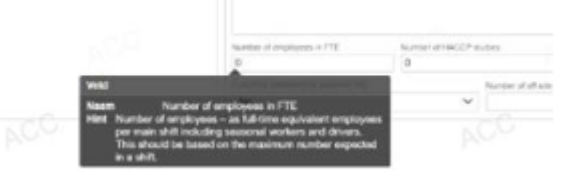

7. Druk op opslaan en indienen, als u alle velden naar waarheid heeft ingevuld. Druk op opslaan, als u de gegevens wilt bewaren maar nog niet wilt versturen. Druk op annuleren, als u de gegevens die u heeft ingevoerd niet wilt bewaren. 8. Stel uw vragen en/of opmerkingen via de e-mail aan de afzender van de eerder ontvangen email met de inloggegevens.